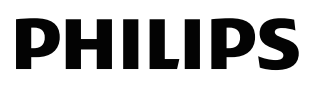

EP200

# Lecteur de DVD Mode d'emploi

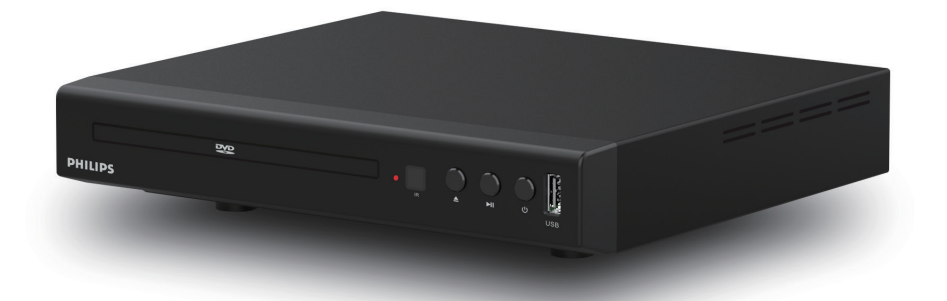

Enregistrez votre produit et obtenez une assistance à www.philips.com/support

<span id="page-1-0"></span>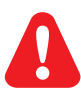

Avant de connecter ce lecteur de DVD, lisez et comprenez toutes les instructions qui l'accompagnent.

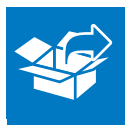

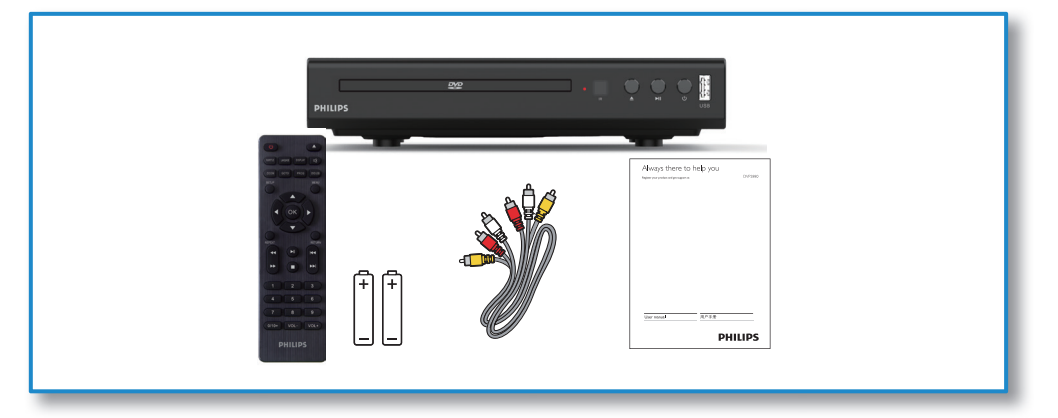

1

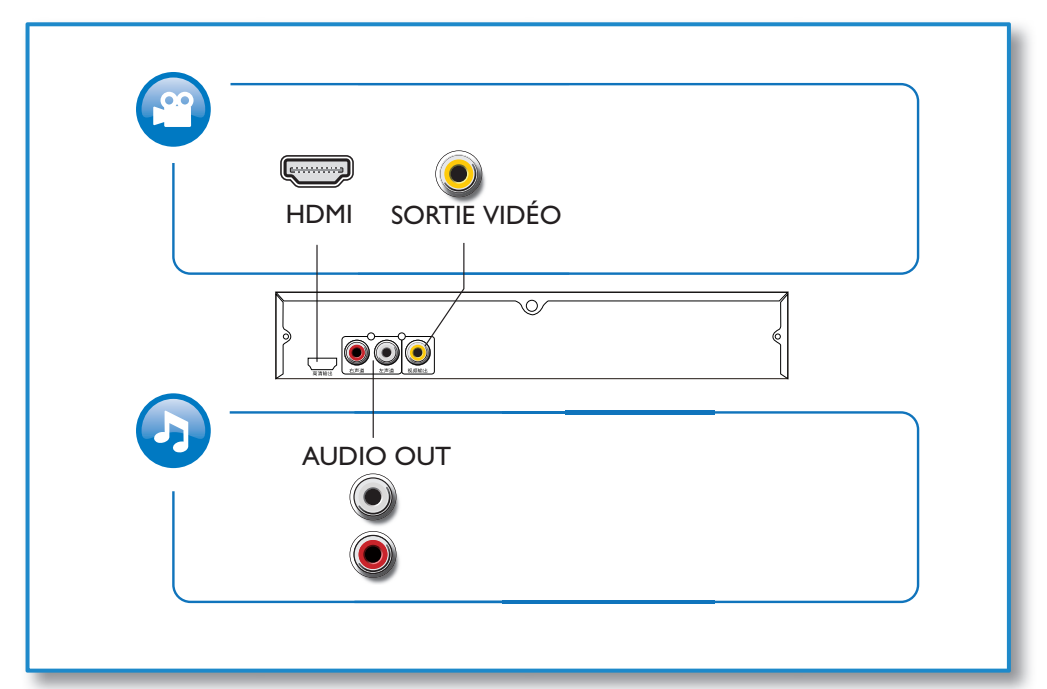

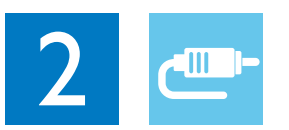

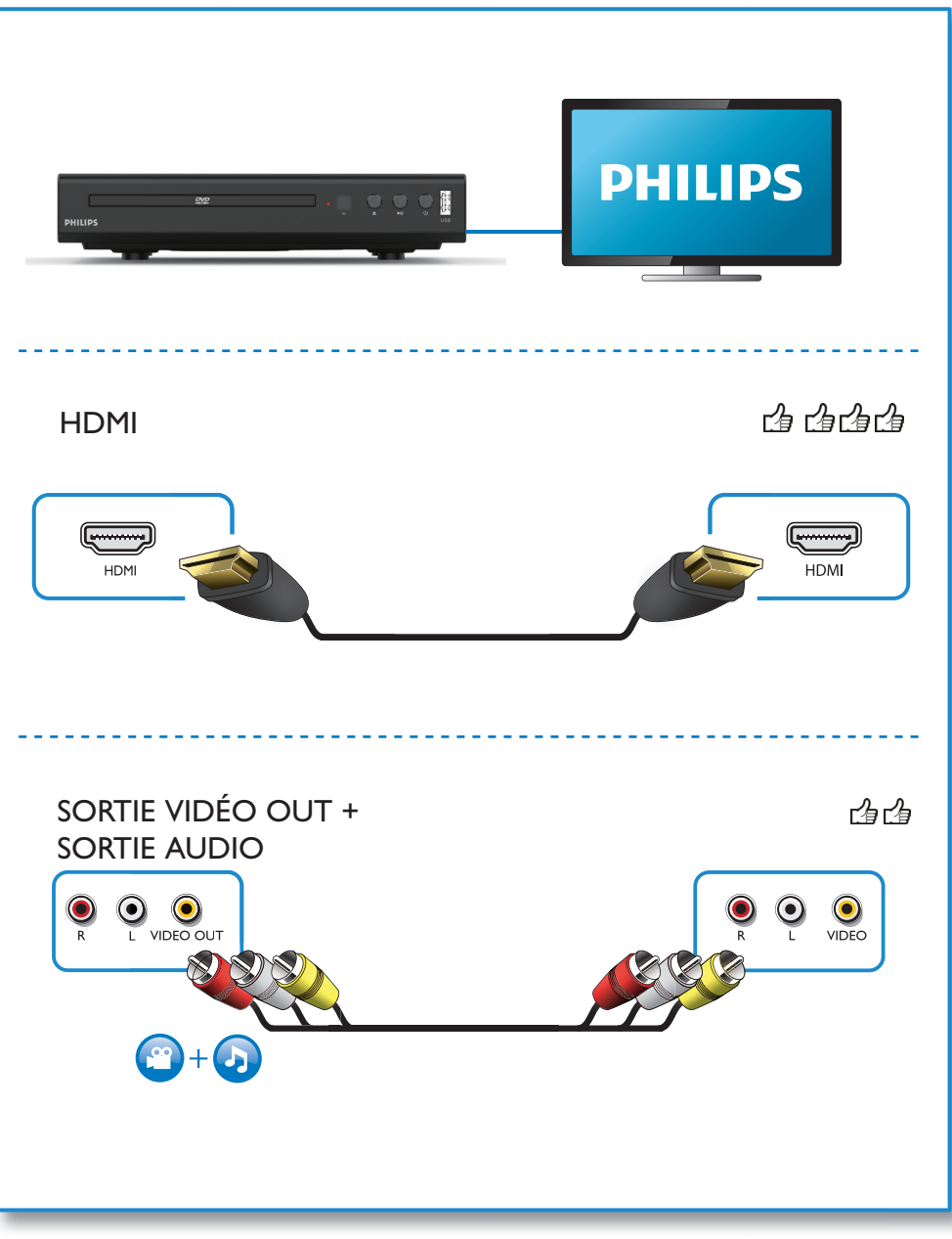

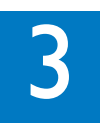

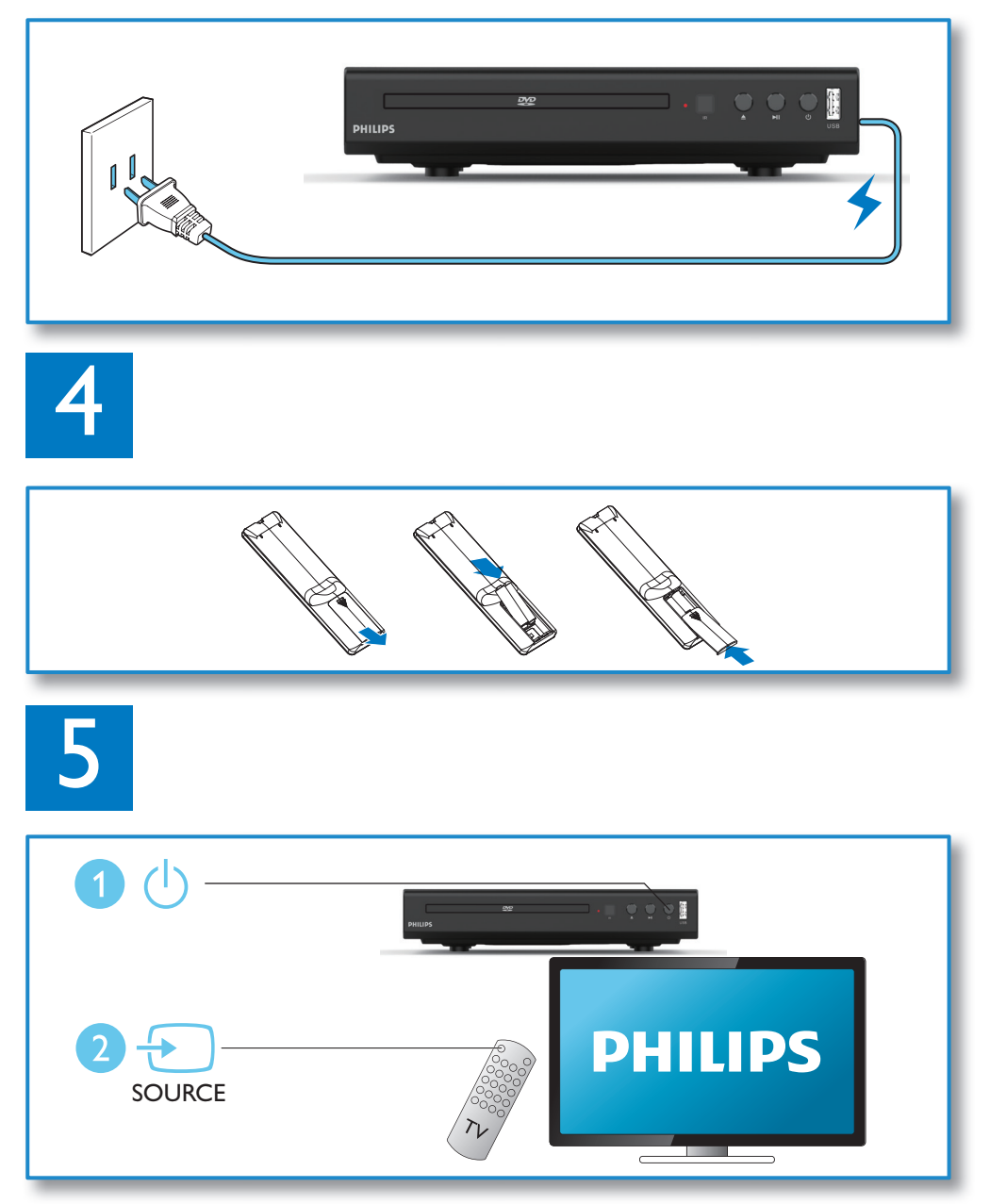

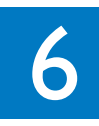

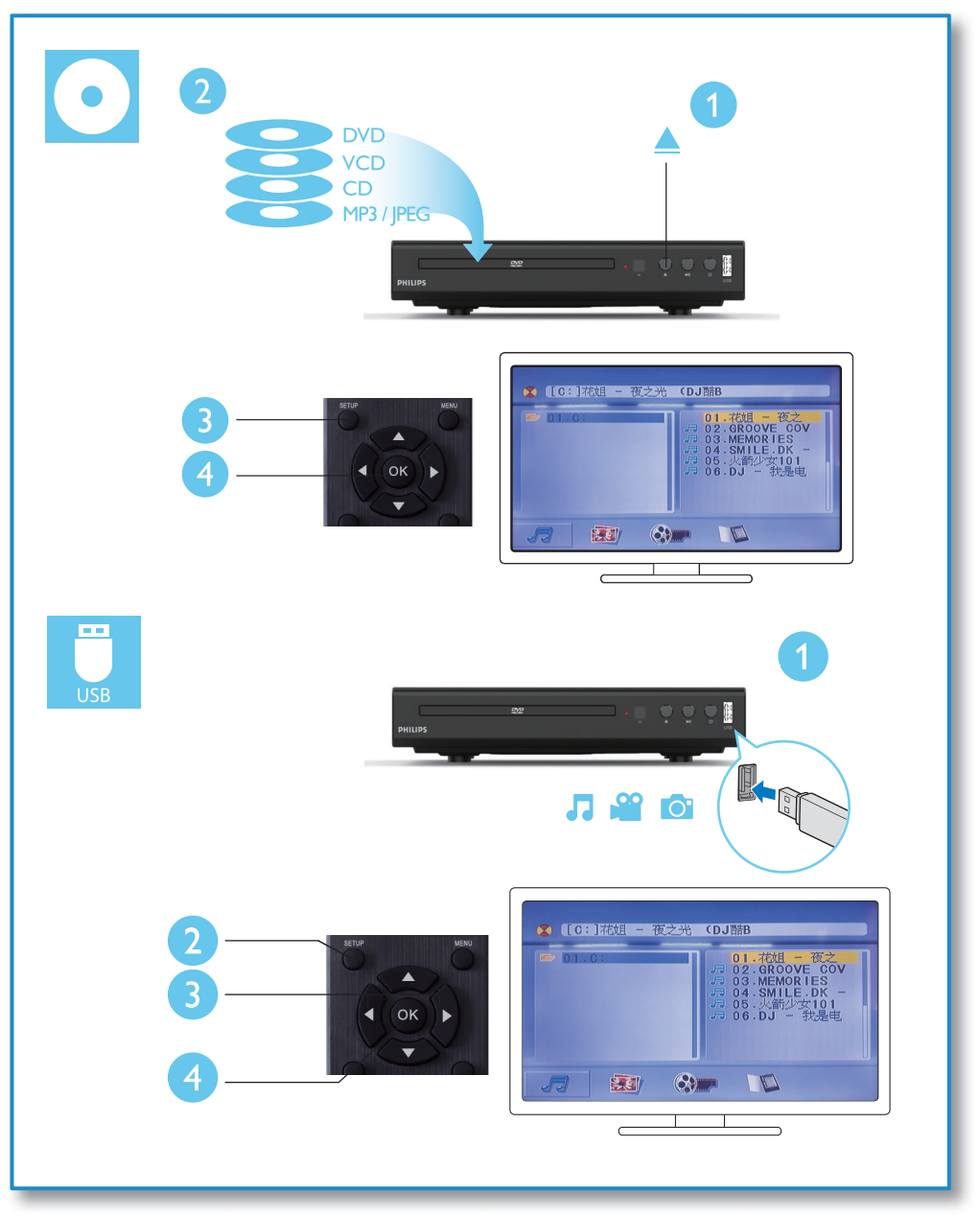

## Table des matières

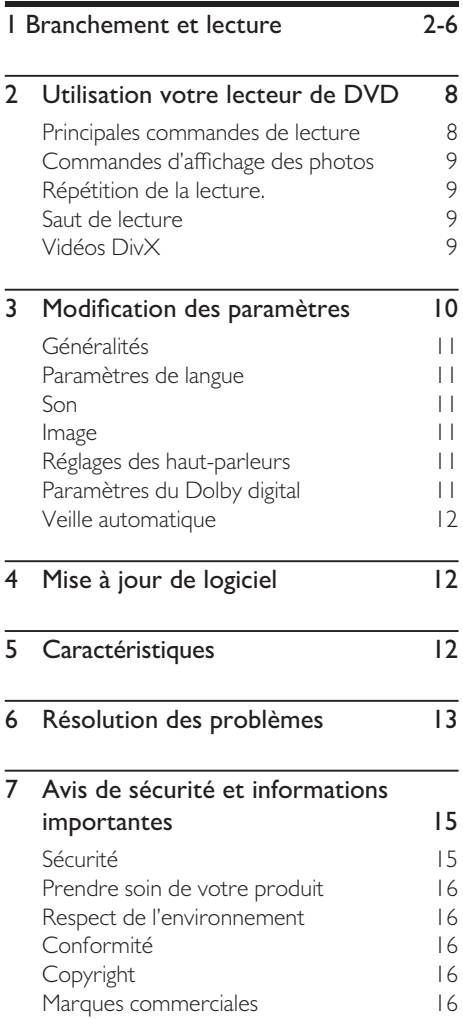

## <span id="page-7-0"></span>2 Utilisation votre lecteur de DVD

Félicitations pour votre achat et bienvenue chez Philips ! Pour profiter complètement du support offert par Philips, enregistrez votre produit sur www.philips.com/welcome.

## Principales commandes de lecture

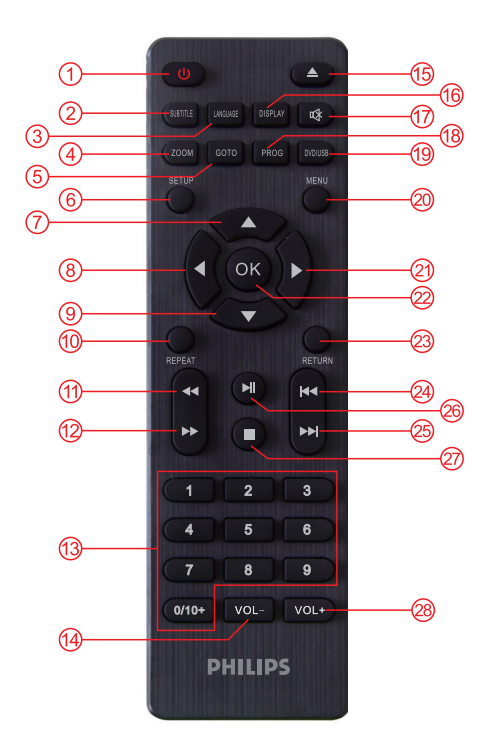

Pendant la lecture, appuyez sur les boutons suivants pour commander le lecteur.

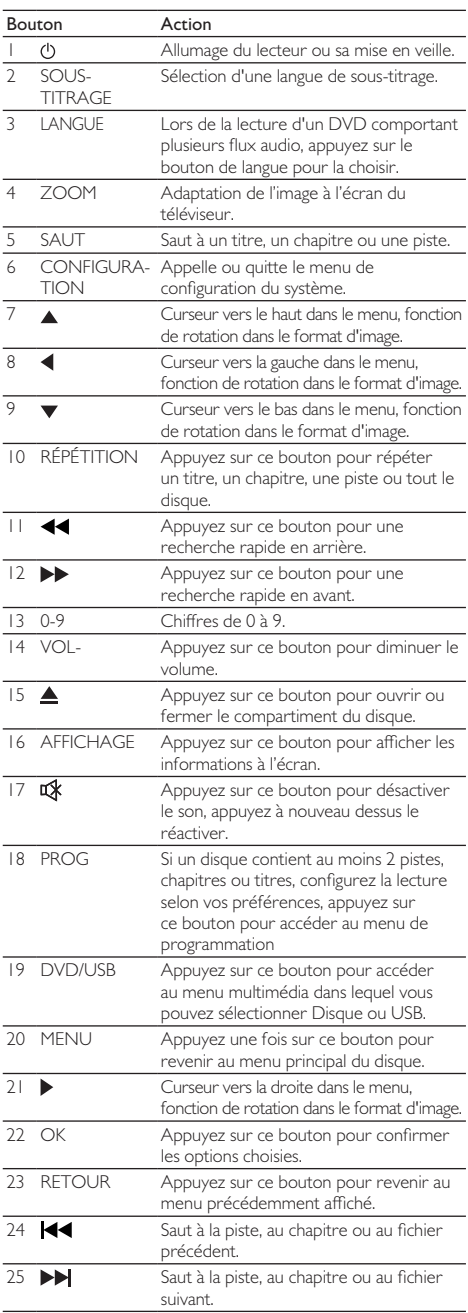

<span id="page-8-0"></span>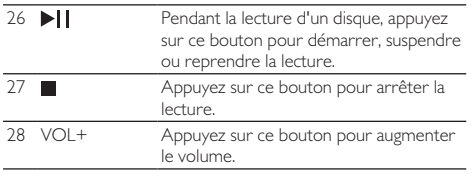

## Commandes d'affichage des photos

Pendant un diaporama de photos, utilisez la télécommande pour commander la lecture.

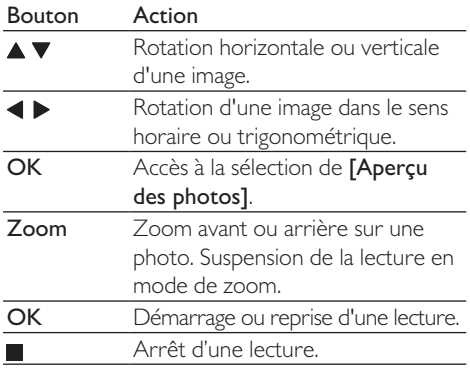

## Répétition de la lecture.

Pendant la lecture, appuyez sur REPEAT plusieurs fois pour choisir une option de répétition.

- Répétition du titre, du chapitre, de la piste ou du disque entier.
- Répétition de tout le contenu d'un disque ou d'un périphérique de stockage USB.
- Pour annuler la répétition de la lecture, appuyez sur REPEAT jusqu'à l'affichage de [Arrêt].

### Saut de lecture

Vous pouvez sauter la lecture à un titre, un chapitre, une piste ou un temps spécifique.

- Pendant la lecture, appuyez sur GOTO. Une barre de champ d'entrée s'affiche, « 0 » clignote. Après la sélection, appuyez sur OK pour lire.
- 2 Appuyez sur les touches numériques 0-9 pour sélectionner le numéro d'un titre, chapitre ou piste.
- $3$  Après la sélection d'un chiffre, appuyez sur ◆ / ▶ pour modifier la position d'un chiffre.
- 4 Si nécessaire, répétez les étapes 2 et 3 pour compléter l'entrée d'un titre, un chapitre ou numéro de piste.
- 5 Appuyez sur OK.

La lecture saute au titre / chapitre / piste / temps choisi.

## Vidéos DivX

Vous pouvez lire des vidéos DivX depuis un disque ou d'un périphérique de stockage USB.

### Sous-titres DivX

Si les sous-titres ne sont pas affichés correctement, changez le jeu de caractères prenant en charge les sous-titres DivX. Sélectionnez un jeu de caractères : appuyez sur SUBTITLE, parcourez les sous-titres jusqu'à l'obtention du jeu de caractères de votre choix.

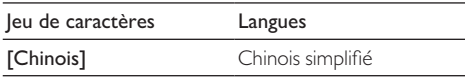

### Remarque

- Pour utiliser des sous-titres, assurez-vous que leur fichier porte le même nom que le fichier vidéo DivX. Par exemple, si le fichier vidéo DivX s'appelle movie.avi , enregistrez le fichier de sous-titre sous le nom movie.srt ou movie.sub.
- Ce lecteur peut lire les fichiers de sous-titres aux formats suivants : srt, sub, ass, smiand et .ssa.

## <span id="page-9-0"></span>3 Modification des paramètres

Cette section vous aide à modifier les paramètres de ce lecteur.

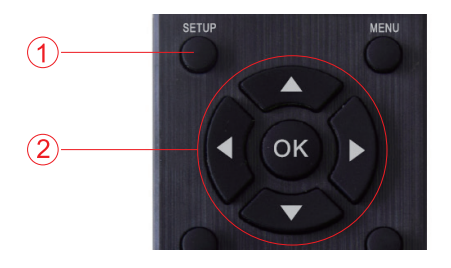

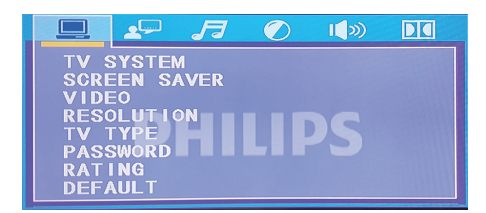

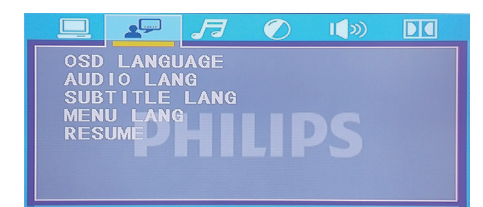

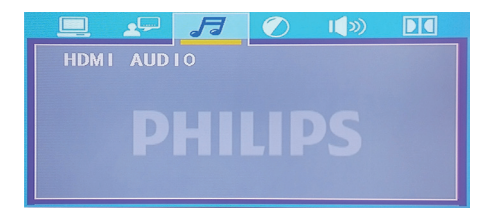

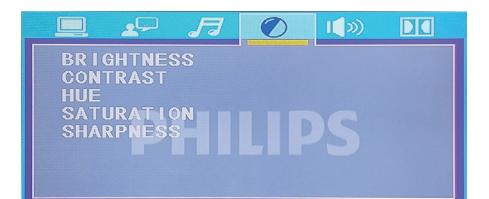

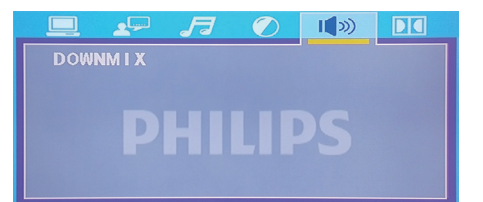

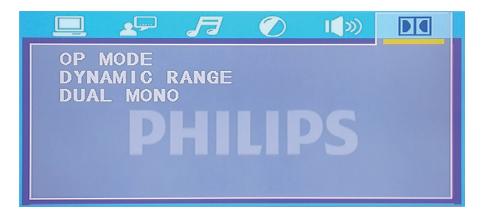

Remarque

- • Vous ne pouvez pas modifier une option de menu grisée.
- • Pour revenir au menu précédent, appuyez sur
- ← / ►. Pour quitter le menu, appuyez sur SETUP.

## Français

## <span id="page-10-0"></span>Généralités

- Appuyez sur **SETUP**.
- Sélectionnez [Configuration] >

[Généralités] pour accéder aux options

générales de la configuration.

- [Système TV] : Sélectionnez un système de télévision correspondant à votre téléviseur. Par défaut, ce paramètre correspond aux téléviseurs courants de votre pays.
- • [Protection d'écran] : ouvre ou ferme la protection d'écran.
- [Sortie HDMI] : sélectionne une résolution pour les vidéos haute définition.
- [Type téléviseur] : ajuste les proportions de l'écran.
- [Mot de passe] : définition ou modification d'un mot de passe pour lire un disque restreint. Saisissez « 136900 » si vous ne possédez pas de mot de passe ou si vous avez oublié votre mot de passe.
- **[Classement]** : si le disque contient des informations de niveau, vous pouvez utiliser cette option afin de contrôler s'il peut être lu.
- [Par défaut] : réinitialisation de tous les paramètres aux valeurs d'usine par défaut, à l'exception des parmètres de [Verrouillage disque], [Contrôle parental] et [Mot de passe].

## Paramètres de langue

- Appuyez sur **SETUP**.
- Sélectionnez [Configuration] >

[Préférences] pour accéder aux options de préférences de la configuration.

- [Affichage de page] : Sélection de la langue de la page des opérations pour la vidéo.
- [Audio] : sélection d'une langue audio pour la vidéo.
- [Sous-titrage] : sélection d'une langue de sous-titrage pour la vidéo.
- [Menu disque] : sélection d'une langue

de menu pour un disque vidéo.

**[Reprise de lecture]** : arrêt du DVD et redémarrage, vous pouvez revenir à une page de lecture de niveau supérieur (certains disques peuvent ne pas supporter cette fonction).

### Son

Appuyez sur **SETUP**.

- 2 Sélectionnez [Configuration] <sup>&</sup>gt; [Audio] pour accéder aux options audio de la configuration.
	- [AUDIO HDMI] : choix du format audio pour la sortie haute définition.

### Image

Appuyez sur **SETUP**.

- 2 Sélectionnez [Configuration] > [Image] pour accéder aux options vidéo de la configuration.
	- Utilisez **AV/< ▶/OK** pour ajuster la luminosité, le contraste, la teinte, la saturation et la netteté de l'image et améliorer la qualité.

## Réglages des haut-parleurs

- Appuyez sur **SETUP**.
- 2 Sélectionnez [Configuration] <sup>&</sup>gt; [Hautparleurs] pour accéder aux options des haut-parleurs de la configuration.
	- Choisissez le format de sortie audio.

## Paramètres du Dolby digital

- Appuyez sur SETUP.
- 2 Sélectionnez [Configuration] <sup>&</sup>gt; [Dolby digital] pour accéder aux options Dolby digital de la configuration.
	- [Mode OP] : ajustement de la sortie ligne et de la remodulation RF du Dolby digital.
- <span id="page-11-0"></span>[Plage dynamique] : lorsque le mode de compression est sortie ligne, sélectionnez cette option pour régler le taux de compression linéaire et obtenir l'effet de compression de différents signaux.
- [Double mono] : sélection d'un format audio pour la sortie du son.

### Veille automatique

• Active ou désactive la veille automatique. Si l'option est activée, ce lecteur se met automatiquement en veille après 15 minutes d'inactivité (par exemple, en pause ou en arrêt).

## 4 Mise à jour de logiciel

### **Remarque**

- L'alimentation électrique ne doit pas être interrompue pendant la mise à jour du logiciel.
- Si l'alimentation électrique est coupée, la machine ne peut plus être utilisée.

Pour rechercher des mises à jour, comparez la version actuelle du logiciel de ce lecteur avec la version la plus récente du logiciel disponible (le cas échéant) sur le siteWeb de Philips.

- 1. Téléchargez le logiciel depuis le siteWeb.
- 2. Nommez le logiciel DVDROM.BIN, puis copiezle sur un support USB.
- 3. Allumez le lecteur de DVD, s'il n'y a pas de disque, branchez le périphérique USB avec le logiciel copié et la machine se mettra à jour automatiquement.

## 5 Caractéristiques

### **Remarque**

• Les caractéristiques peuvent être modifiées sans préavis.

### Code de région

Ce lecteur peut lire des disques avec le code de région suivant.

### Code de région DVD Pays

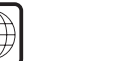

Europe

### Supports lisibles

**2**

- DVD, DVD-Video, VCD, SVCD, Audio CD.
- DVD+R/+RW, DVD-R/-RW, DVD+R/-R DL (Dual Layer, double couche), CD-R/-RW (maximum 64 dossiers et 999 fichiers).
- Périphérique de stockage USB

### Formats des fichiers

- Vidéo : avi. .divx et .xvid.
- Audio : .mp3, .wma. •
- Images : .jpg, .jpeg. •

### USB

- Compatibilité : USB Hi-Speed (2.0) •
- Support de classe : classe de stockage de masse USB.
- Système de fichiers : FAT16, FAT32 •
- Nombre maximal d'albums ou dossiers : 64
- Nombre maximal de pistes ou titres : 999
- Prise USB: 5 V == 500 mA •
- Supporte le USB HDD (Hand Disc Drive) : une alimentation externe peut être nécessaire.

### Vidéo

- Standard du signal : PAL, NTSC, Multi.
- Sortie vidéo composite : 1 Vc-c (75 ohms)
- Sortie HDMI: 480i, 480p, 576i, 576p, 720p, • 1080i, 1080p, Auto.

### <span id="page-12-0"></span>Audio

- Sortie analogique 2 canaux.
	- Audio frontal G et D : 2 Vrms (47 kohm)
- Sortie HDMI
- Fréquence d'échantillonnage :
	- MP3: 22.05 kHz, 24 kHz, 32 kHz, 44,1 kHz, 48 kHz.
	- • WMA : 44,1 kHz ; 48 kHz
- Débit binaire constant :
	- • MP3 : 8 kbit/s 320 kbit/s
	- • WMA : 64 kbit/s 192 kbit/s

### Unité principale

- Dimensions  $(L \times H \times P)$ :  $22.5 \times 4.3 \times 19.6$  (cm)
- Poids net : 0,92 kg

### Alimentation électrique

- Caractéristiques de l'alimentation : 100-240 V~, 50/60 Hz
- Consommation électrique : 15 W
- Consommation électrique en veille :  $< 0.5 W$

### Accessoires fournis

- Télécommande et une pile
- Câbles AV
- Mode d'emploi

### Spécifications du laser

- Type : laser à semiconducteur InGaAlP (DVD), AIGaAs (CD)
- Longueur d'onde : 658 nm (DVD), 790 nm  $(CD)$
- Puissance de sortie : 7,0 mW (DVD), 10,0 mW (VCD/CD)
- Divergence de faisceau : 60 degrés

## 6 Résolution des problèmes

Pour maintenir la validité de la garantie, n'essayez jamais de réparer le lecteur vous-même.

Si vous rencontrez des problèmes lors de l'utilisation de ce lecteur, vérifiez les points suivants avant de requérir le service. Si votre problème persiste, obtenez une assistance sur www.philips.com/support.

Si vous contactez Philips, il vous sera demandé de fournir le numéro de modèle et le numéro de série de cet lecteur. Le numéro de modèle et le numéro de série se trouvent au dos de lecteur. Notez ces numéros ici :

N° de modèle <u>\_\_\_\_\_\_\_\_\_\_\_\_\_\_\_\_\_</u>

N° de série

### Pas d'image

- Le canal d'entrée vidéo du téléviseur n'est pas sélectionné correctement (voir le mode d'emploi du téléviseur).
- Si vous avez modifié un paramètre du système de télévision, rétablissez le paramètre par défaut.

### Aucune image sur la connexion HDMI.

- Si votre téléviseur ne passe pas en mode HDMI.
- Si le câble HDMI est défectueux, remplacezle par un câble HDMI neuf.
- Si vous avez modifié le réglage de la résolution vidéo HDMI, passez au mode par défaut.

### Aucun son ne sort du téléviseur.

Vérifiez que les câbles audio sont correctement branchés entre ce lecteur et le téléviseur.

### Pas de son pendant la lecture de vidéo DivX.

Les codecs audio ne sont pas supportés.

### Aucun son sur la connexion HDMI.

Si l'appareil connecté n'est pas compatible

HDCP ou uniquement compatible DVI, aucun son ne peut être produit par la sortie HDMI.

Vérifiez que [Audio HDMI] est réglé sur [Marche].

#### Aucune sortie audio des haut-parleurs de l'appareil audio externe connecté (par exemple, chaîne stéréo, amplificateur-récepteur).

- • Vérifiez que les câbles audio ou le câble coaxial sont correctement connectés.
- Commutez l'appareil audio externe sur la source d'entrée audio adéquate.

#### Impossible de lire le disque.

- Vérifiez que ce lecteur prend le disque en charge (voir « Caractéristiques » > « Supports lisibles »).
- S'il s'agit d'un disque enregistré, vérifiez qu'il est finalisé.

#### Un périphérique de stockage USB ne peut pas être lu.

- Vérifiez que le format du périphérique de stockage USB est compatible avec ce lecteur (voir « Caractéristiques » > « USB »).
- Vérifiez que le système de fichiers du périphérique de stockage USB est pris en charge par ce lecteur (voir « Caractéristiques » > « USB »).

#### Les fichiers ne peuvent pas être affichés ou lus.

- Vérifiez que ce lecteur prend ces fichiers en charge (voir « Caractéristiques » > « Formats des fichiers »).
- Vérifiez que le nombre de fichiers ou de dossiers ne dépasse pas la limite acceptée par ce lecteur (maximum de 64 dossiers ou 999 fichiers).
- Si le nombre maximal de dossiers dépasse 64, les fichiers de tout dossier situé en dehors de ces 64 dossiers ne peuvent pas être lus, quel que soit le nombre total de fichiers stockés sur le support qui peut être inférieur au nombre maximal de fichiers.

### Les fichiers vidéo DivX ne peuvent pas être lus.

- Vérifiez que le fichier vidéo DivX est complet.
- Vérifiez que l'extension du fichier est correcte.

### Les sous-titres DivX ne s'affichent pas correctement.

- Vérifiez que le fichier des sous-titres a le même nom que le fichier vidéo DivX.
- Vérifiez que le fichier de sous-titres a un nom d'extension pris en charge par ce lecteur (.srt, .sub, .txt ou .ssa).
- Sélectionnez le jeu de caractères pris en charge par le sous-titrage (voir « Utilisation de votre lecteur de DVD » > « Vidéos  $DivX \gg$ ).

## <span id="page-14-0"></span>7 Avis de sécurité et informations importantes

Lisez et comprenez toutes les instructions avant d'utiliser ce lecteur de DVD. Si des dommages sont provoqués par le non respect de ces instructions, la garantie ne s'applique pas.

## Sécurité

### Risque d'électrocution !

- Ne pas retirer le boîtier du lecteur.
- N'exposez jamais le produit et les accessoires à la pluie ou à l'eau. Ne placez jamais de récipients contenant des liquides, tels que des vases, à proximité du produit. Si des liquides sont répandus sur ou dans le produit, débranchez-le immédiatement de la prise secteur. Contactez le Service consommateurs de Philips pour faire réviser le produit avant de l'utiliser.
- Ne placez jamais le produit et les accessoires près de flammes nues ou d'autres sources de chaleur, y compris la lumière directe du soleil.
- N'insérez jamais aucun objet dans les fentes de ventilation ou dans d'autres ouvertures du produit.
- Si la prise secteur ou une prise multiple sert de dispositif de débranchement, celle-ci doit rester aisément accessible.
- La batterie (le bloc de batteries ou les piles installées) ne doit pas être exposée à une chaleur excessive telle que le soleil, un feu ou similaire.
- Débranchez le produit de la prise secteur avant des orages et la foudre.
- Lorsque vous débranchez le cordon secteur, tirez toujours sur la fiche et jamais sur le cordon.

### Risque de court-circuit ou d'incendie !

Avant de connecter le produit à la prise secteur, vérifiez que la tension d'alimentation correspond à la valeur imprimée au dos ou au dessous du produit.

Évitez d'appliquer une pression sur les fiches d'alimentation. Des fiches d'alimentation lâches peuvent provoquer des arcs électriques ou des incendies.

### Risque de blessure ou de dommage au produit !

- Pour éviter toute exposition au rayonnement laser, ne pas démonter le produit.
- Ne pas toucher la lentille optique à l'intérieur du compartiment du disque.
- Ne placez jamais le produit ou des objets sur les cordons secteurs ou sur un autre équipement électrique.
- Si le produit est transporté par des températures inférieures à 5 °C, déballez-le et patientez jusqu'à ce que sa température soit égale à la température de la pièce avant de le brancher sur la prise secteur.

### Risque de surchauffe !

N'installez jamais ce produit dans un espace confiné. Laissez toujours un espace d'au moins 10 centimètres (quatre pouces) autour du produit pour sa ventilation. Assurez-vous que des rideaux ou d'autres objets ne recouvrent jamais les fentes de ventilation du produit.

### Risque de contamination !

- Retirez les piles lorsqu'elles sont épuisées ou si la télécommande ne doit pas être utilisée sur une longue période.
- Les piles contiennent des substances chimiques. Elles doivent être jetées de façon appropriée.

### Risque d'ingestion des piles !

Le produit / la télécommande peut contenir une pile de type bouton qui peut être avalée. Conservez constamment le produit hors de portée des enfants !

### Remarque

- • Pour l'identification et les valeurs d'alimentation, reportez-vous à la plaque signalétique au dos ou au dessous du produit.
- • Avant de faire ou modifier des branchements, assurez-vous que tous les appareils sont débranchés de la prise électrique.

#### <span id="page-15-0"></span>**CLASSE 1 PRODUIT LASER**

### Prendre soin de votre produit

- N'insérez aucun objet autre que des disques dans le compartiment du disque.
- N'insérez pas de disques déformés ou fissurés dans le compartiment du disque.
- Retirez le disque du compartiment du disque si vous n'utilisez pas le produit pendant une longue période.
- Employez uniquement un chiffon en microfibre pour nettoyer le produit.

### Respect de l'environnement

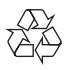

Votre produit est conçu et fabriqué avec des matériaux et des composants de qualité supérieure qui peuvent être recyclés ou réutilisés.

Ne jetez jamais votre produit avec d'autres déchets ménagers. Veuillez vous renseigner sur la réglementation locale relative au système de collecte séparé des produits électriques, électroniques et des piles. La mise au rebut correcte de ces produits contribue à éviter des conséquences potentiellement négatives pour l'environnement et la santé humaine.

Votre produit contient des piles qui ne peuvent pas être éliminées avec les déchets ménagers habituels. Veuillez vous renseigner sur la réglementation locale relative à la collecte séparée des piles. La mise au rebut correcte des piles contribue à éviter des conséquences potentiellement négatives pour l'environnement et la santé humaine.

Veuillez visiter www.recycle.philips.com pour obtenir plus d'informations sur un centre de recyclage dans votre zone.

## Conformité

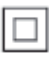

Cet appareil est de CLASSE II avec une double isolation et aucune terre de protection intégrée.

## Copyright

Soyez responsable, respectez le droit d'auteur

Ce produit inclut une technologie de protection contre la copie protégée par des brevets aux États-Unis et d'autres droits de propriété intellectuelle de Rovi Corporation. L'ingénierie inverse et le désassemblage sont interdits.

### Marques commerciales

### HƏMI

HDMI, le logo HDMI et High-Definition Multimedia Interface sont des marques commerciales ou des marques commerciales déposées de HDMI Licensing LLC aux États- Unis et dans d'autres pays.

## $\sum$  DOLBY.

Fabriqué sous licence de Dolby Laboratories. Dolby et le symbole du double D sont des marques commerciales de Dolby Laboratories.

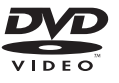

« DVD Video » est une marque commerciale de la DVD Format/Logo Licensing Corporation.

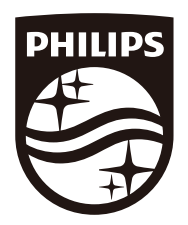

Copyright © MMD Hong Kong Holding Limited 2019. Tous droits réservés.

Ce produit a été fabriqué par MMD Hong Kong Holding Limited, il est vendu sous sa responsabilité et MMD Hong Kong Holding Limited est le garant de ce produit. Philips et l'emblème du bouclier Philips sont des marques commerciales déposées de Koninklijke Philips N.V. et sont utilisés sous licence.

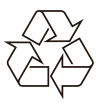